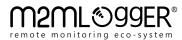

EZLink RTU

Installation Manual

Version 1.1

www.m2mlogger.com sales@m2mlogger.com

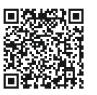

# CONNECTIONS

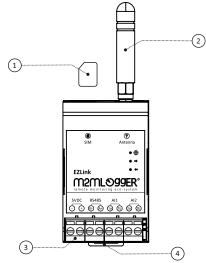

| # | Description      |
|---|------------------|
| 1 | Micro SIM        |
| 2 | GPRS Antenna     |
| 3 | Terminals        |
| 4 | DIN Snap-on foot |

# MOUNTING

T Antenna

5VDC

000000000

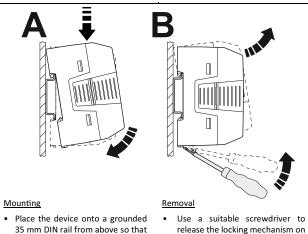

- Use a suitable screwariver to 35 mm DIN rail from above so that the upper housing slot hooks onto the top edge of the DIN rail (A).
   Use a suitable screwariver to release the locking mechanism on the snap-on foot of the device (B).
   Hold the device at the housing
- Press the device carefully at the top of the housing towards the mounting surface.
- Once the snap-on foot has audibly snapped onto the DIN rail, check whether it is securely attached.
- SMS COMMANDS

#### 1. DEVICE DETAILS

This command is used to query the Device profile details: Model, Firmware version, Serial no., IMEI, IMSI, Service Provider Name (SPN), APN, Signal Strength (RSSI).

cover and carefully tilt it upwards.

Carefully lift the device off the DIN

rail.

#### Query

| STATUS?                                                                |                                                    |         |
|------------------------------------------------------------------------|----------------------------------------------------|---------|
| Response format                                                        |                                                    |         |
| [MODEL] [(FIRM<br>[SERIAL]<br>[IMEI]<br>[IMSI]<br>[SPN],[APN]<br>[CSQ] | 1_VER)]                                            |         |
| [MODEL]                                                                | EZLink Model                                       | String  |
| [FIRM_VER]                                                             | EZLink Firmware Version                            | String  |
| [SERIAL]                                                               | EZLink Serial number                               | String  |
| [IMEI]                                                                 | International Mobile Station Equipment<br>Identity | Decimal |
| [IMSI]                                                                 | International Mobile Subscriber Identity           | Decimal |
| [SPN]                                                                  | Service Provider Name                              | String  |
| [APN]                                                                  | Access Point Name                                  | String  |
| [CSQ]                                                                  | Signal Strength RSSI level                         | Decimal |
| Example response                                                       |                                                    |         |
| EZLinkRTU (v 1.0)                                                      |                                                    |         |

SL: XXXXXXXXX IMEI: XXXXXXXXX09481 IMSI: XXXXXXXXX41073 SPN : Vodafone,APN : www RSSI: 25

## 2. GPRS SETTINGS

This command is used to set/query GPRS settings to the device, required for GPRS connection. Device contains list of pre-configured APN's for known service providers. Manual APN settings can also be provided to override default settings.

#### Set

| <pre>SETTINGS-GPRS:[APN],[UID],[PWD],</pre> |                        |        |  |
|---------------------------------------------|------------------------|--------|--|
| [APN]                                       | GPRS Access Point Name | String |  |
| [UID]                                       | GPRS User Id           | String |  |
| [PWD]                                       | GPRS Password          | String |  |
| Response                                    |                        |        |  |
| For Valid settings                          |                        |        |  |

SETTINGS SAVED

For Invalid settings

SETTINGS INVALID

#### Query

SETTINGS-GPRS?

Response format

[APN],[UID],[PWD],

#### Example

gprs:www,,,

#### 3. IO MAPPING SETTINGS

This command is used to set/query the IO Mapping details.

#### <u>Set/Update</u>

| IO-MAPPING-<br>[INDEX]:[NAME],[UNIT],[PREC],[DT],[CHT],[CMD],[SCL],[ZPV], |                                               |         |  |
|---------------------------------------------------------------------------|-----------------------------------------------|---------|--|
| [ZSV],[SPV],[S                                                            | SV],                                          |         |  |
| [INDEX]                                                                   | Position of parameter in IO Config.           | Decimal |  |
|                                                                           | 0: Analog Input 1                             |         |  |
|                                                                           | 1: Analog Input 2                             |         |  |
| [NAME]                                                                    | Parameter Name                                | String  |  |
| [UNIT]                                                                    | Parameter Unit                                | String  |  |
| [PREC]                                                                    | Parameter precision (Default: 2)              | Decimal |  |
| [DT]                                                                      | Data Type                                     | String  |  |
|                                                                           | short: Integer 16 bit                         |         |  |
| [CHT]                                                                     | Channel Type                                  | String  |  |
|                                                                           | ai: Analog Input                              |         |  |
| [CMD]                                                                     | Channel Command                               | Decimal |  |
|                                                                           | For [CHT] = "ai": [CMD] is used to select the |         |  |
|                                                                           | analog input channel. Range 0 to 1            |         |  |
| [SCL]                                                                     | Scaling relation                              | String  |  |
|                                                                           | nul: No Scaling                               |         |  |
|                                                                           | Inr: Linear two-point scaling                 |         |  |
| [ZPV]                                                                     | Zero Process Value                            | Decimal |  |
| [ZSV]                                                                     | Zero Scaled Value                             | Decimal |  |
| [SPV]                                                                     | Span Process Value                            | Decimal |  |
| [SSV]                                                                     | Span Scaled Value                             | Decimal |  |
| Response                                                                  |                                               |         |  |

| IO MAPPING SAVED! MEM RESET!                                                                                                    |
|----------------------------------------------------------------------------------------------------|
| Valid IO Mapping Response                                                                                                    |
| IO MAPPING SAVED! MEM RESET!                                                                                                    |
| Invalid IO Mapping Response                                                                                                    |
| INVALID FORMAT!                                                                                                    |
| Example: Analog Input                                                                                                    |
| IO-MAPPING-0:A1,mA,2,short,ai,0,lnr,0,0,1000,100,                                                                                                    |
| Query                                                                                                    |
| IO-MAPPING-[INDEX]?                                                                                                    |
| Response format                                                                                                    |
| <pre>[NAME],[UNIT],[PREC],[DT],[CHT],[CMD],[SCL],[ZPV],[ZSV],[SPV] ,[SSV],</pre>                                                                                                    |
| Valid Index Response                                                                                                    |
| A1,A,2,short,ai,0,lnr,0,0,1000,100,                                                                                                    |
| Invalid Index Response                                                                                                    |
| INVALID PARAMETER!                                                                                                    |
| <u>Example</u>                                                                                                    |
| IO-MAPPING-0?                                                                                                    |
| <ul> <li>SCANNING LOOP INTERVAL         This command is used to set/query the Scanning Loop Interval of the device.         Note: Loop Time is in seconds         Example: Loop Time = 300, to scan data every 05 minutes (05x60)         Loop Time = 600, to scan data every 10 minutes. (10x60)         Set     </li> </ul> |
| SETTINGS-loop:[LOOP_TIME],                                                                                                    |
| [LOOP_TIME] Scanning Loop interval Decimal                                                                                                    |
| Response                                                                                                    |
| SETTINGS SAVED                                                                                                    |
| Example                                                                                                    |
| SETTINGS-loop:300,                                                                                                    |
| Query                                                                                                    |
| SETTINGS-loop?                                                                                                    |
| Response format                                                                                                    |
| <pre>loop:[LOOP_TIME],</pre>                                                                                                    |
| Example response                                                                                                    |
| loop:300,                                                                                                    |
| · · ·                                                                                                    |
| 5. FTP SETTINGS                                                                                                    |

# This command is used to set/query the FTP account details on which file will be uploaded.

# <u>Set</u>

|        |                       | 376 - 37 |         |
|--------|-----------------------|----------|---------|
| [URL]  | FTP Server address    |          | String  |
| [PORT] | FTP Server Port       |          | Decimal |
| [UID]  | FTP account user name |          | String  |

# [PWD] FTP account password [DIR] FTP remote file upload directory [MODE] FTP file upload mode app: Append to existing file. new: Create New file.

# Response

# For Valid settings

- SETTINGS SAVED
- For Invalid settings

#### SETTINGS INVALID

# Example

SETTINGS-ftp:files.host.com,21,acct,password,"/Data/",app,

# Query

SETTINGS-FTP?

# Response format

ftp:[URL],[PORT],[UID],[PWD],[DIR],[MODE],

## Example response

ftp:files.host.com,21,acct,password,"/Data/",app,

# 6. MEMORY RESET

This command is used to reset the memory read / write pointers.

Note: If IO Mapping is changed, we should perform MEMRESET.

# <u>Format</u>

MEMRESET

#### Response

DONE!

# 7. REBOOTING THE DEVICE

This command is used to reboot the device.

#### Format

RESET

#### Response

Upon receiving RESET message from Server, EZLink device restarts. There is no reply to this message.

# LED INDICATIONS

| Status            | Description                  |
|-------------------|------------------------------|
| Solid             | In configuration mode        |
| Blink every 1 sec | GPRS network registered      |
| Blink every 200ms | Data transmission to server. |

# TROUBLESHOOTING GUIDE

String

String

String

#### 1. SIM IS WORKING IN PHONE BUT NOT IN EZLINK

*Cause 1:* EZLink was power was ON while inserting the SIM. *Solution:* EZLink needs to be serviced at M2MLogger

Cause 2: SIM card is not inserted properly. Solution: Power off EZLink, eject the SIM and clean SIM contacts.

#### Cause 3: 2G network is not available.

*Solution:* Check with a SIM of different Service Provider with a working 2G network in area.

Note: For SIM detection in EZLink call on the phone number and wait for ringing tone.

# 2. DATA IS COMING AS N.A.

*Cause:* Due to over and under scaling of analog input. *Solution:* Manually check the 4-20mA at the site and adjust the scaling accordingly.

#### 3. DATA PLAN IS THERE IN THE SIM, BUT FILES ARE NOT UPLOADING TO SERVER

Cause 1: Wrong FTP configuration Solution: Check the spelling or unwanted spacing in the FTP configurations

Cause 2: Memory Issue Solution: Reset memory using MEMRESET SMS command.